# *User's Guide TPS541620 2-Phase SWIFT™ Step-Down Converter Evaluation Module User's Guide*

# **VI** TEXAS INSTRUMENTS

### **ABSTRACT**

The TPS541620SEVM-050 evaluation module (EVM) features the TPS541620, a highly integrated non-isolated Dual DC-DC converter that is capable of high frequency operation in a 3 mm x 5 mm package. The device can be configured as two single 6-A rails or combined to drive a single 12-A current load. Though the TPS541620 is highly configurable, the TPS541620SEVM-050 is configured for 2-phase operation only. The  $V_{out}$  is configured for 1.0 V and can deliver up to 12 A of load current. Input and output capacitors are included on the board. Monitoring test points are provided on the board as well.

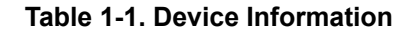

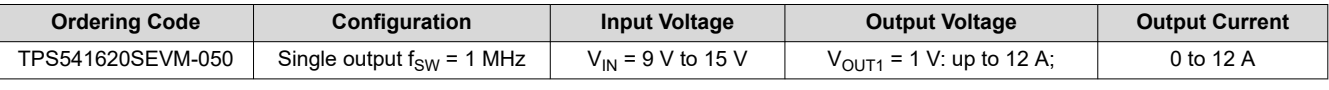

#### **Note**

The EVM has jumpers and test points that allow easy evaluation of steady state measurements such as efficiency, line/load regulation, input/output voltage ripple. Other tests such as frequency response, load transient, start-up, and power down can be performed.

### **Table of Contents**

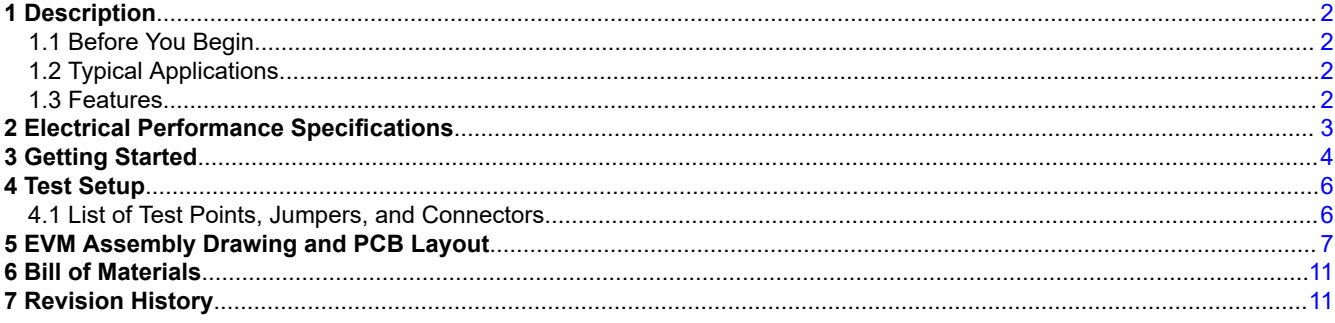

# **List of Figures**

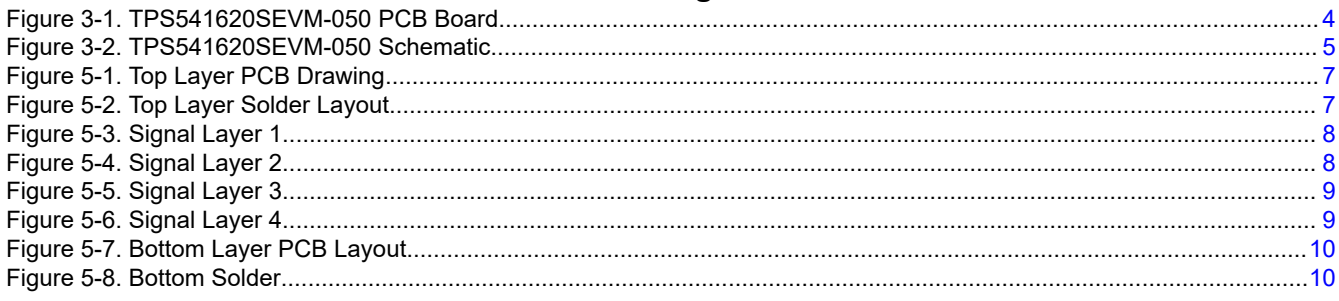

# **List of Tables**

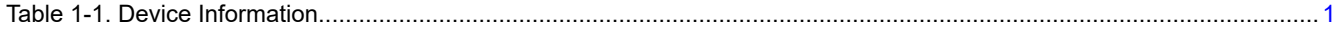

<span id="page-1-0"></span>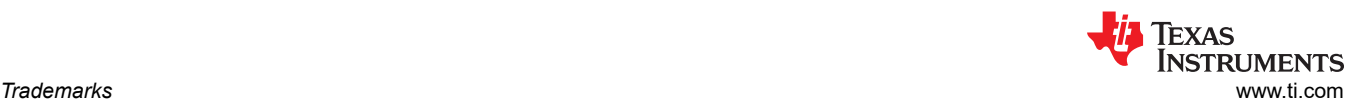

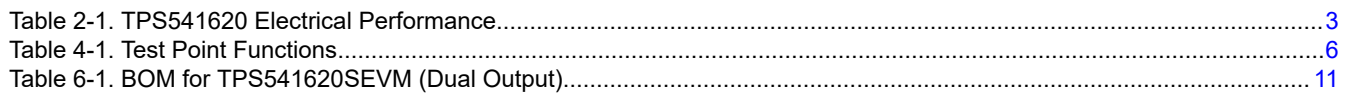

## **Trademarks**

All trademarks are the property of their respective owners.

## **1 Description**

The TPS541620 is a configurable dual-output buck converter. The TPS541620SEVM uses a nominal 12-V bus to produce a regulated 1-V up to 12 A of load current. The TPS541620SEVM-050 only demonstrates the 2-Phase configuration.

### **1.1 Before You Begin**

The following warnings and cautions are noted for the safety of anyone using or working close to the TPS541620SEVM. Observe all safety precautions.

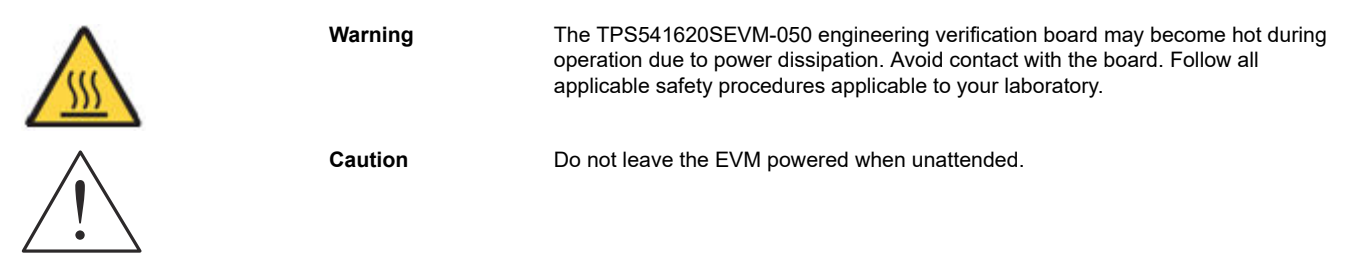

### **WARNING**

The circuit board has signal traces, components, and component leads on the bottom of the board. This may result in exposed voltages, hot surfaces or sharp edges. Do not reach under the board during operation.

#### **WARNING**

The circuit board surface area may be hot under some operating conditions. To avoid injury, use caution when touching the board during operation.

### **1.2 Typical Applications**

- Wired and Wireless Infrastructure Equipment
- Ethernet Switches
- Router Network
- ASIC, SoC, FPGA, DSP I/O Voltage Rails
- Industrial Test and Measurement Equipment

#### **1.3 Features**

- Regulated 1-V output for TPS541620SEVM up to 12-A output current
- Convenient test points for probing

<span id="page-2-0"></span>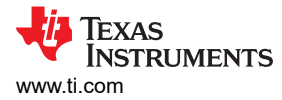

# **2 Electrical Performance Specifications**

Table 2-1 lists the electrical performance specification (TPS541620SEVM-050) under room temperature 25°C.

### **Table 2-1. TPS541620 Electrical Performance**

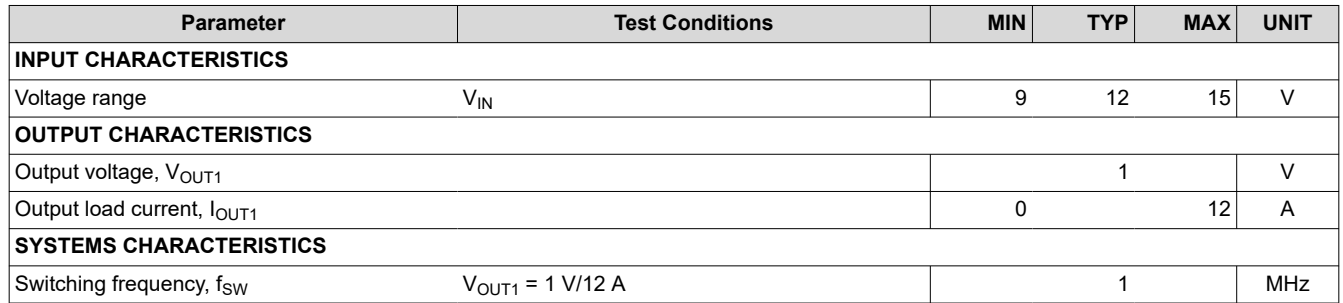

<span id="page-3-0"></span>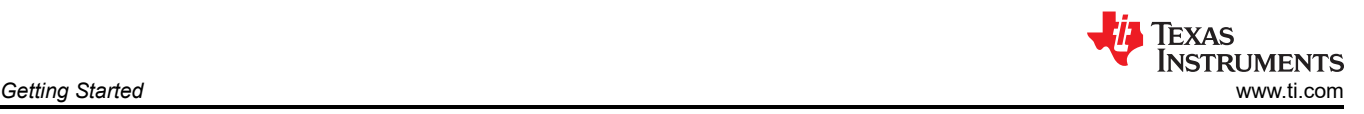

# **3 Getting Started**

Figure 3-1 illustrates the TPS541620DEVM-050 EVM. The EVM is provided with input/output connectors and test points as shown in[Table 4-1.](#page-5-0) A power supply capable of supplying 4 A or greater must be connected to J1 and/or J3 through a pair of wires 20AWG or lower. The Vout load must be connected to J2 and/or J4 through a pair of wires 20 AWG or lower. The maximum load current capability output is 12 A. Wire lengths should be minimized to reduce losses in the wires. The VIN input voltage can be monitored using TP3 with TP5 as the ground reference or using TP4 with TP6 as the ground reference. TP1 is used to monitor the output voltage VOUT with TP24 as the ground reference.

Make sure jumpers J9 and J10 are set in the ON position which enables both the DC/DC converters on the TPS541620. Jumper J9 enables DC/DC1 of the TPS541620. Setting the jumpers to the OFF position will disable the DC/DC converter. Apply the input voltage supply of 12 V to J1 and/or J3. Connect your oscilloscope or multimeter probes to the appropriate test points to observe.

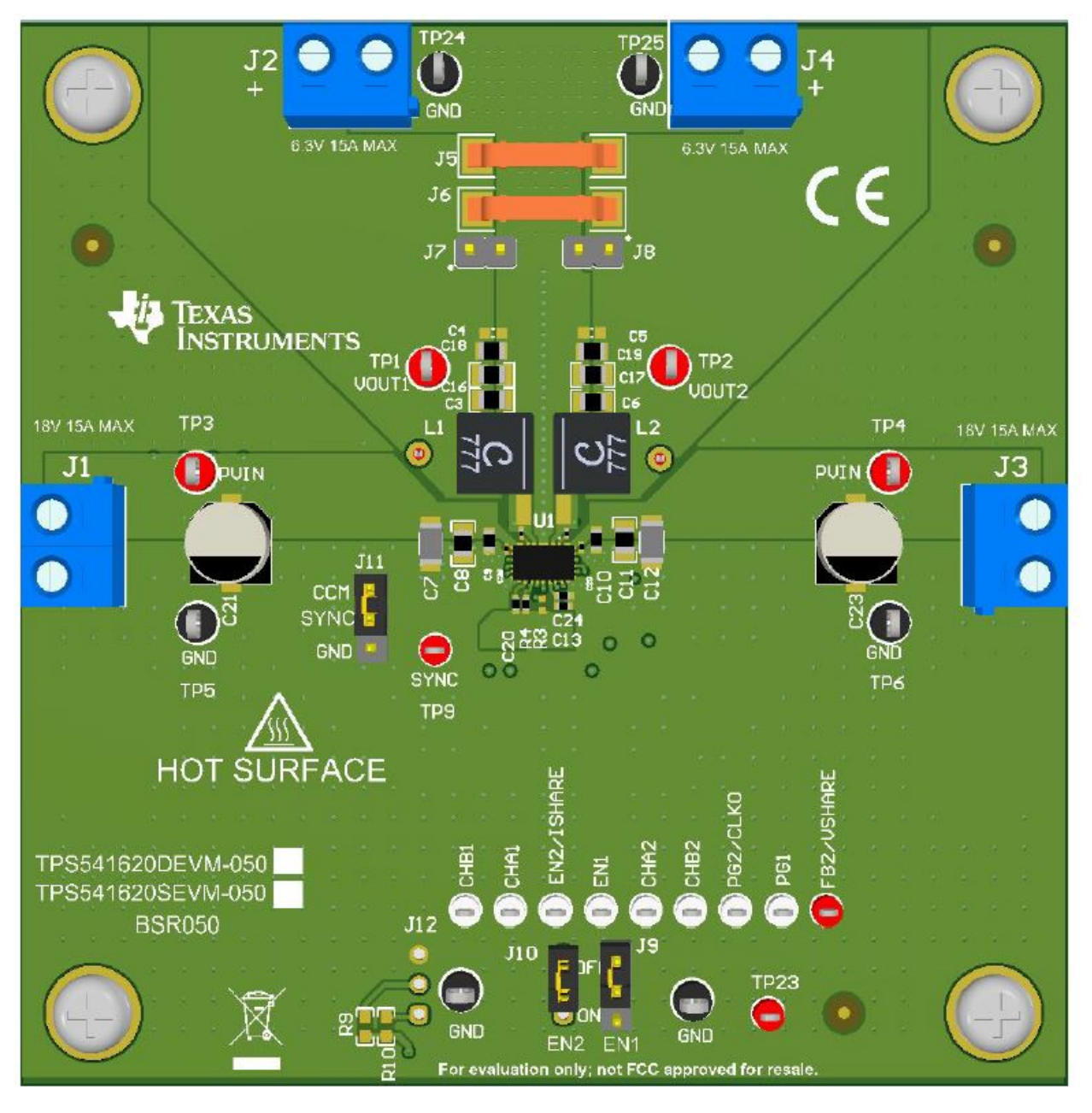

**Figure 3-1. TPS541620SEVM-050 PCB Board**

<span id="page-4-0"></span>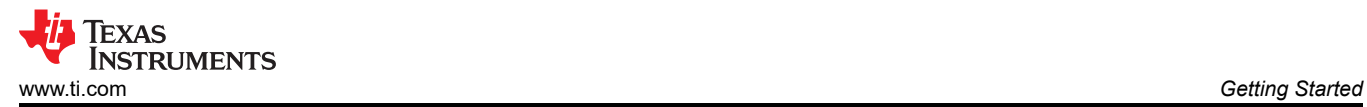

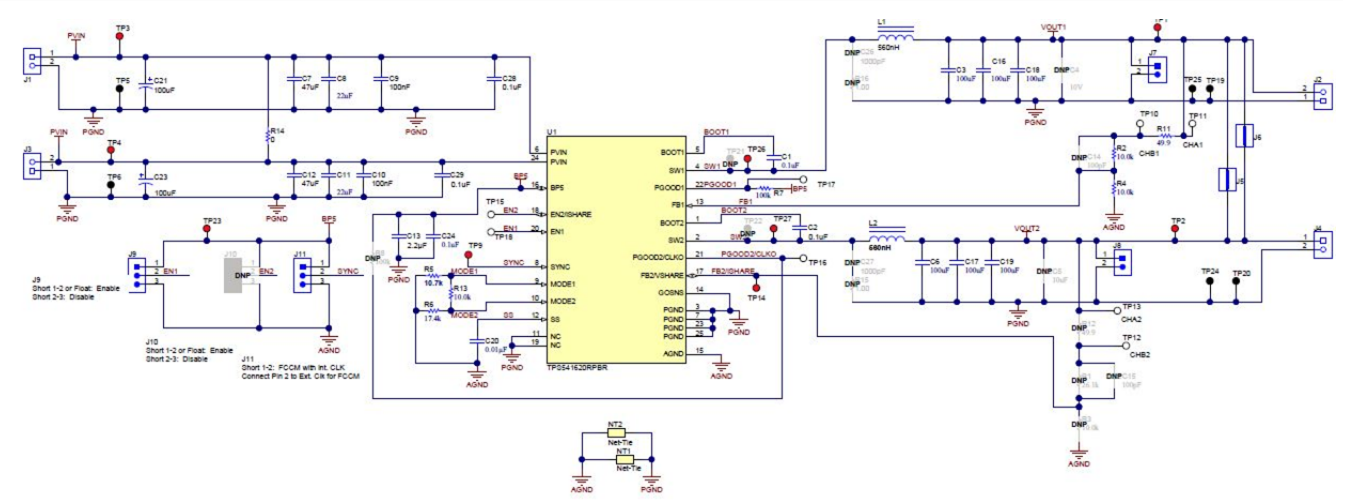

**Figure 3-2. TPS541620SEVM-050 Schematic**

<span id="page-5-0"></span>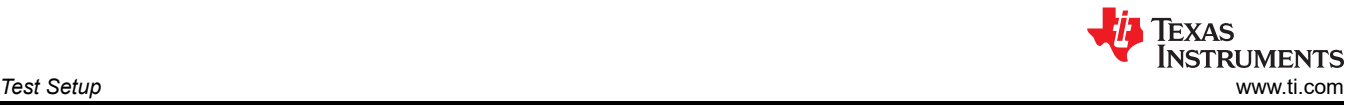

# **4 Test Setup**

The EVM has jumpers and test points that allow easy evaluation of efficiency, frequency response, load transient, output ripple, startup, and power down.

### **4.1 List of Test Points, Jumpers, and Connectors**

Table 4-1 lists the test point, jumpers, and connector functions.

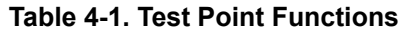

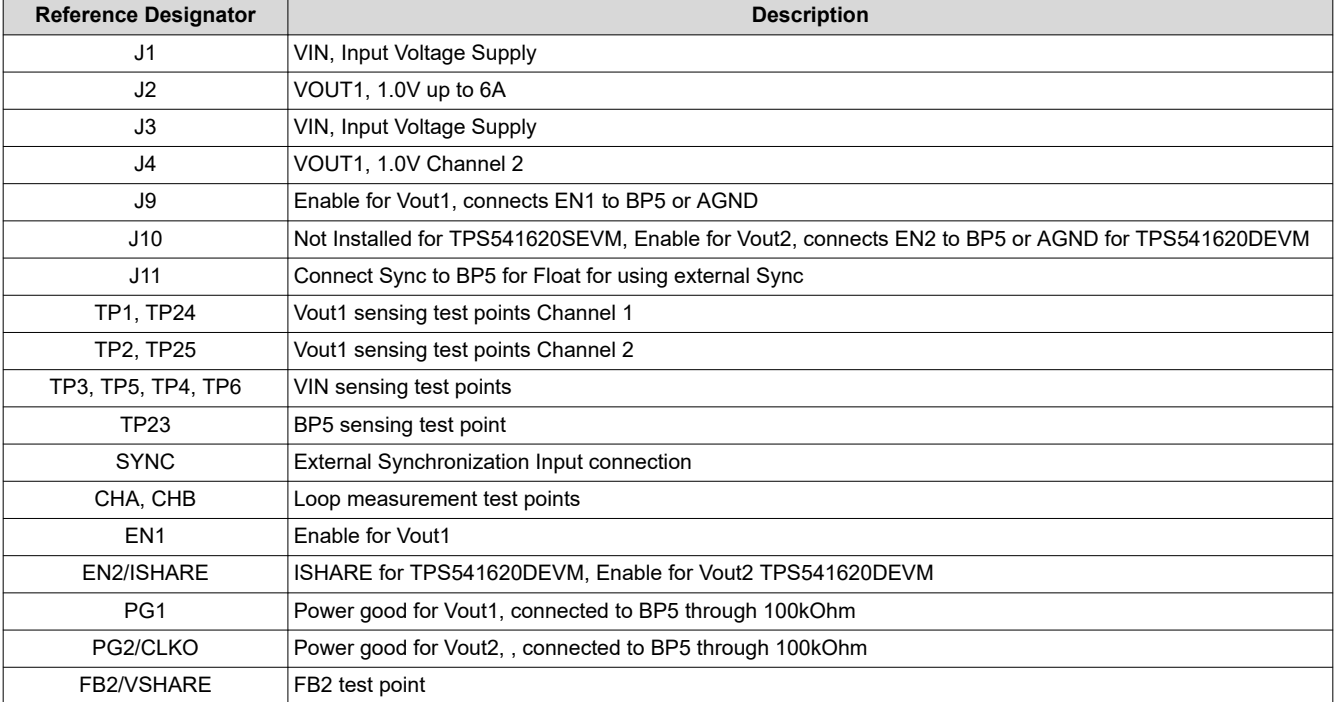

6 *TPS541620 2-Phase SWIFT™ Step-Down Converter Evaluation Module User's Guide*

<span id="page-6-0"></span>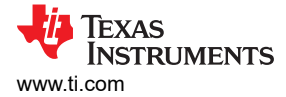

# **5 EVM Assembly Drawing and PCB Layout**

Figure 5-1 through [Figure 5-8](#page-9-0) show the design of the EVM printed circuit board.

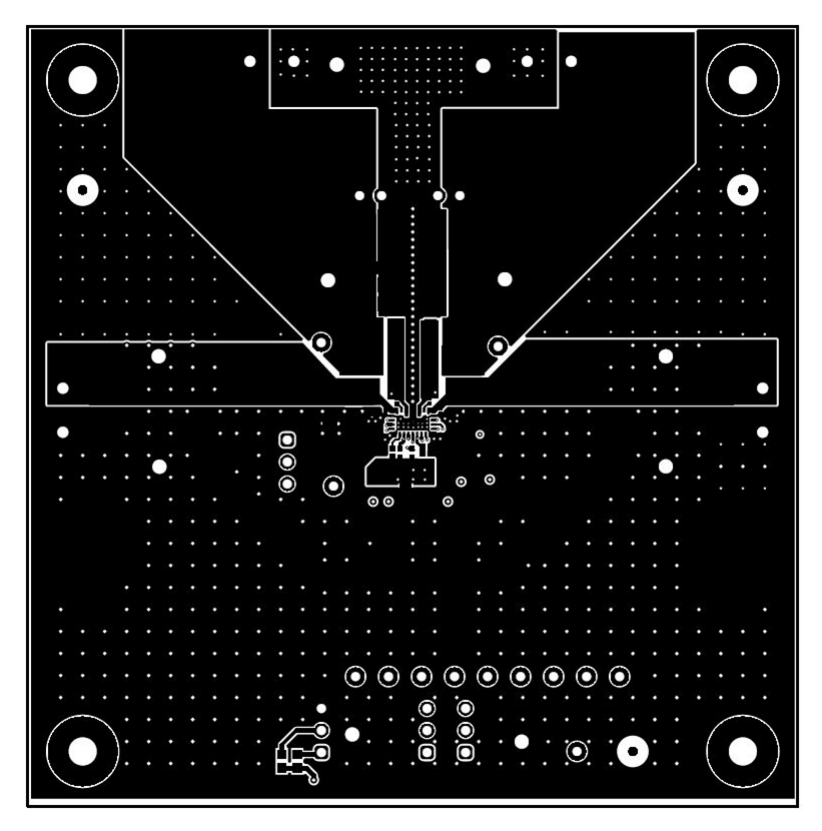

**Figure 5-1. Top Layer PCB Drawing**

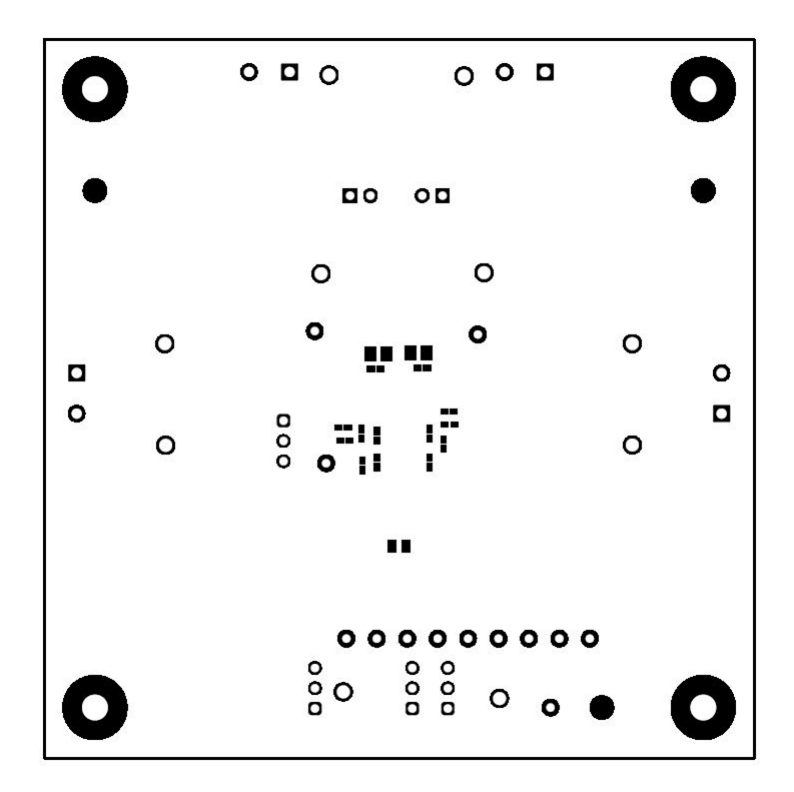

**Figure 5-2. Top Layer Solder Layout**

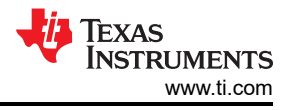

<span id="page-7-0"></span>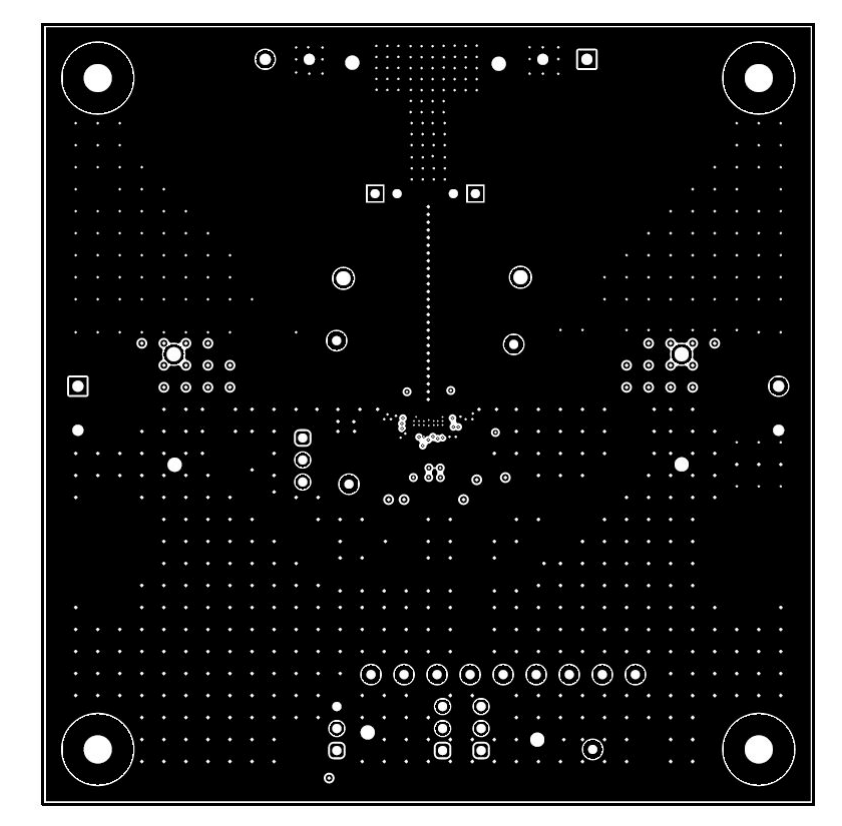

**Figure 5-3. Signal Layer 1**

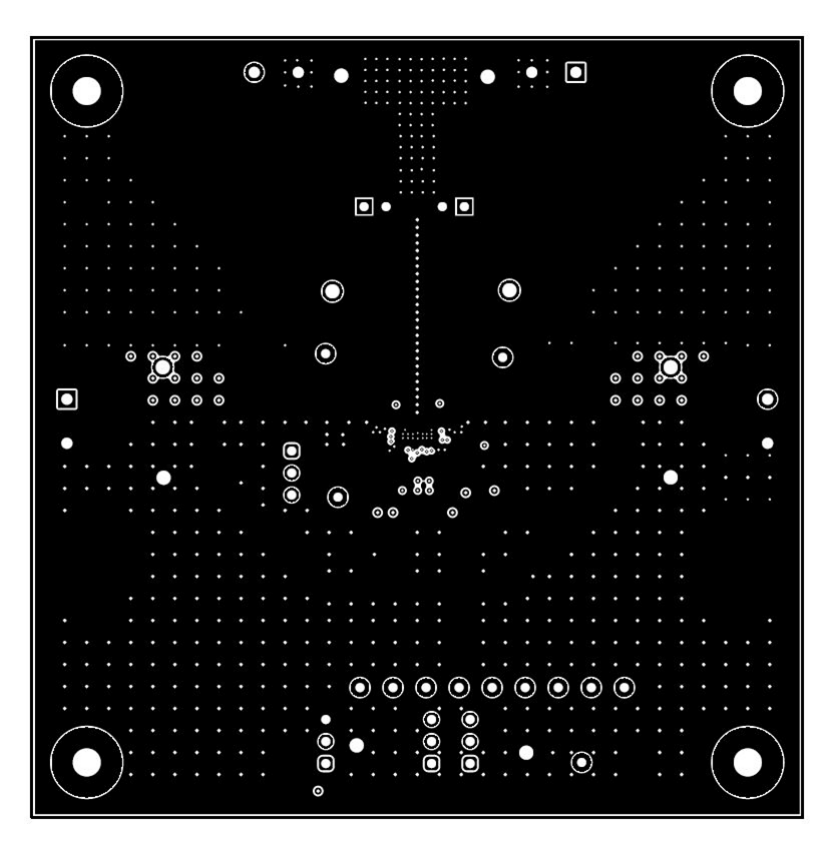

**Figure 5-4. Signal Layer 2**

<span id="page-8-0"></span>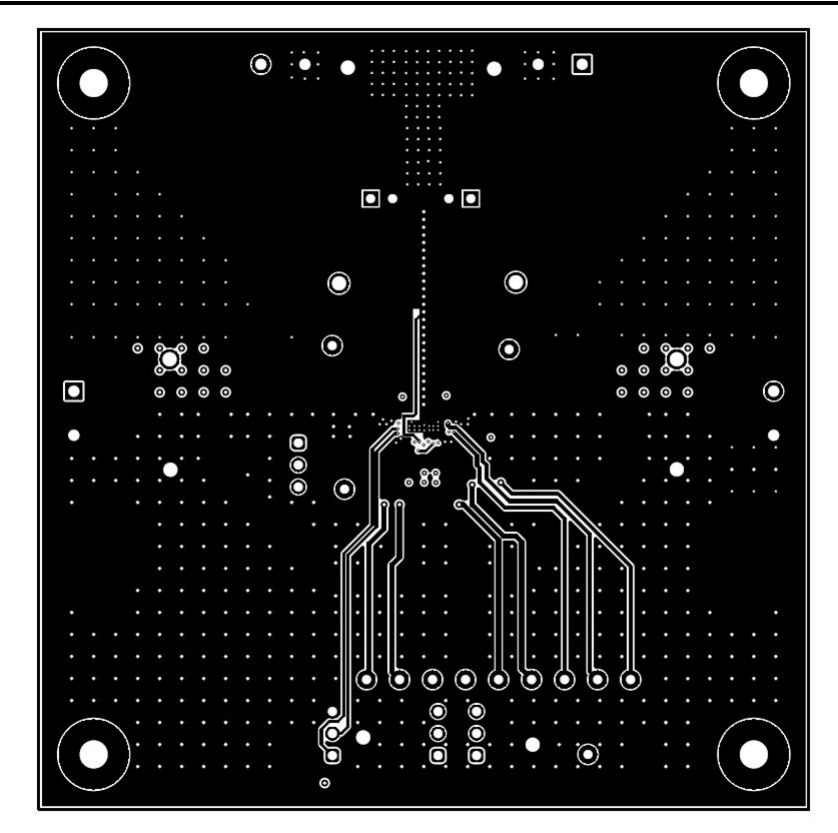

**Figure 5-5. Signal Layer 3**

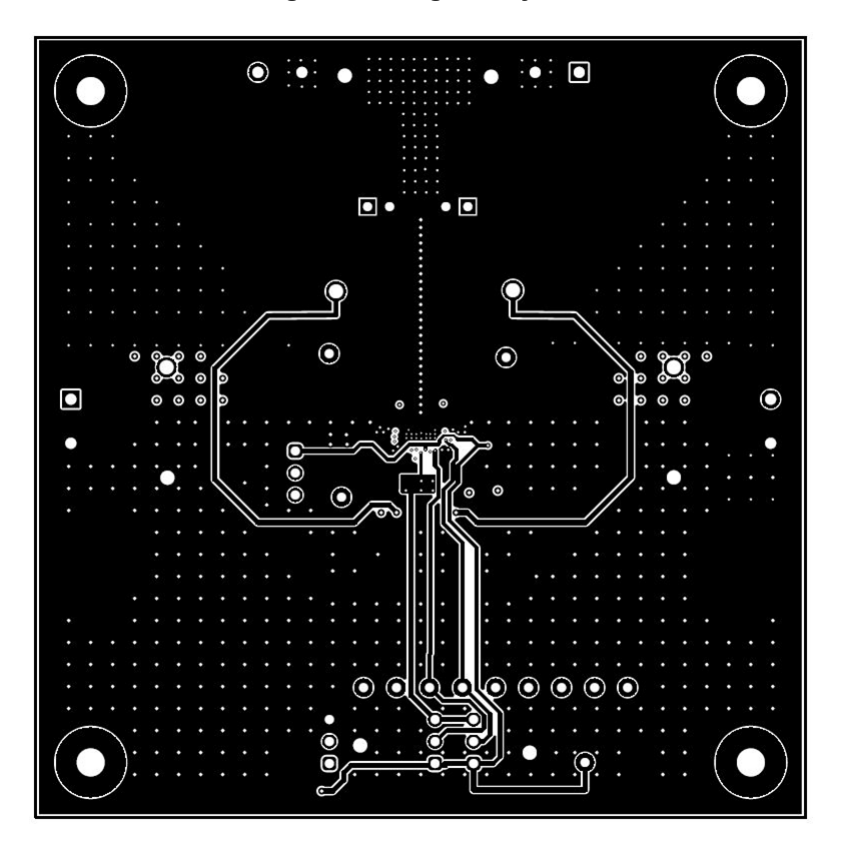

**Figure 5-6. Signal Layer 4**

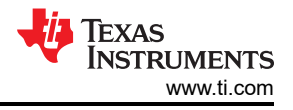

<span id="page-9-0"></span>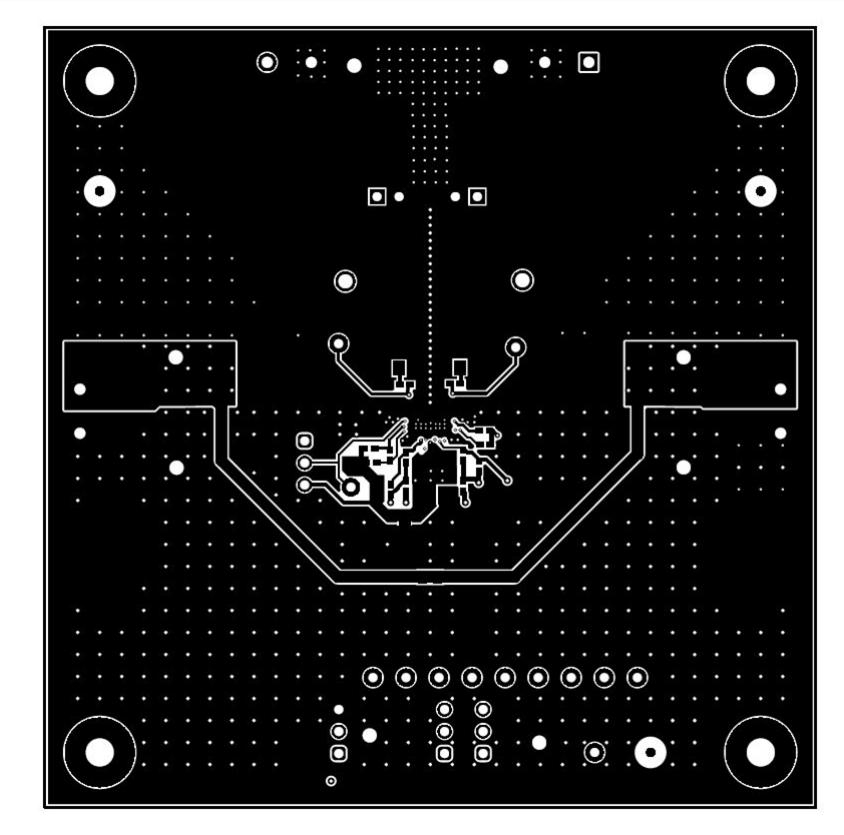

**Figure 5-7. Bottom Layer PCB Layout**

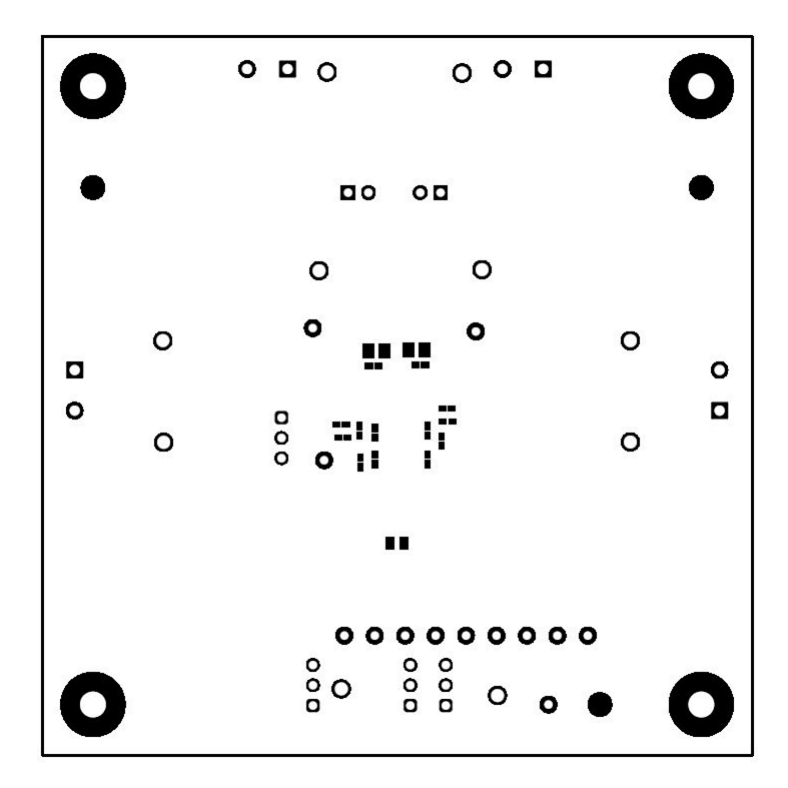

**Figure 5-8. Bottom Solder**

# <span id="page-10-0"></span>**6 Bill of Materials**

Table 6-1 lists the BOM for the (EVM).

#### **Table 6-1. BOM for TPS541620SEVM (Dual Output)**

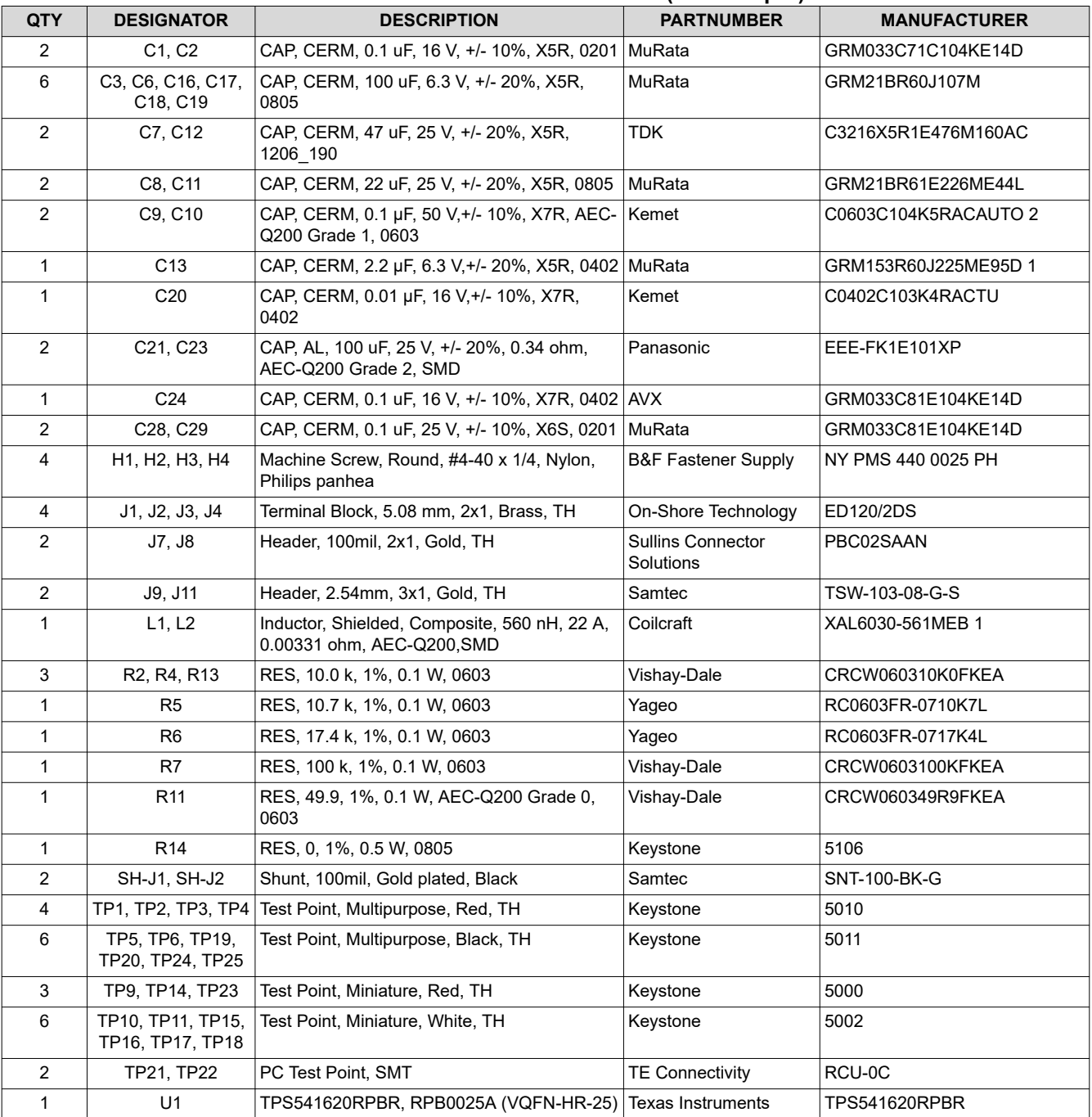

### **7 Revision History**

NOTE: Page numbers for previous revisions may differ from page numbers in the current version.

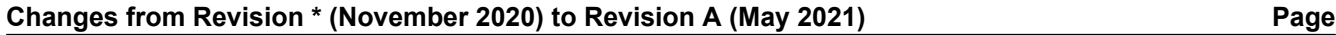

• Updated user's guide title................................................................................................................................... [2](#page-1-0)

### **IMPORTANT NOTICE AND DISCLAIMER**

TI PROVIDES TECHNICAL AND RELIABILITY DATA (INCLUDING DATA SHEETS), DESIGN RESOURCES (INCLUDING REFERENCE DESIGNS), APPLICATION OR OTHER DESIGN ADVICE, WEB TOOLS, SAFETY INFORMATION, AND OTHER RESOURCES "AS IS" AND WITH ALL FAULTS, AND DISCLAIMS ALL WARRANTIES, EXPRESS AND IMPLIED, INCLUDING WITHOUT LIMITATION ANY IMPLIED WARRANTIES OF MERCHANTABILITY, FITNESS FOR A PARTICULAR PURPOSE OR NON-INFRINGEMENT OF THIRD PARTY INTELLECTUAL PROPERTY RIGHTS.

These resources are intended for skilled developers designing with TI products. You are solely responsible for (1) selecting the appropriate TI products for your application, (2) designing, validating and testing your application, and (3) ensuring your application meets applicable standards, and any other safety, security, regulatory or other requirements.

These resources are subject to change without notice. TI grants you permission to use these resources only for development of an application that uses the TI products described in the resource. Other reproduction and display of these resources is prohibited. No license is granted to any other TI intellectual property right or to any third party intellectual property right. TI disclaims responsibility for, and you will fully indemnify TI and its representatives against, any claims, damages, costs, losses, and liabilities arising out of your use of these resources.

TI's products are provided subject to [TI's Terms of Sale](https://www.ti.com/legal/termsofsale.html) or other applicable terms available either on [ti.com](https://www.ti.com) or provided in conjunction with such TI products. TI's provision of these resources does not expand or otherwise alter TI's applicable warranties or warranty disclaimers for TI products.

TI objects to and rejects any additional or different terms you may have proposed.

Mailing Address: Texas Instruments, Post Office Box 655303, Dallas, Texas 75265 Copyright © 2022, Texas Instruments Incorporated